### *Labo TIB*

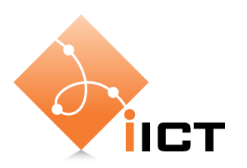

# Annexe - Configuration Cisco

### **1 Introduction**

Ce document se veut une référence pour les étudiants des laboratoires de télécommunication qui entreprennent des manipulations sur du matériel Cisco.

Il s'agit d'un complément aux énoncés de laboratoire. Ce document présente le matériel de façon général, ses composants, le logiciel spécifique utilisé ainsi que les principales commandes de configuration utiles pour le débutant.

### **2 Les routeurs Cisco**

Un routeur est un système à microprocesseur qui possède les composants suivants :

- **RAM/DRAM** : contient le système d'exploitation décompressé ; stocke les tables de routage, le cache ARP, etc. ; stocke également la configuration active (running-config) du routeur. Le contenu de la RAM est perdu lorsque le routeur est éteint ou redémarré.
- **NVRAM** (non volatile RAM) : mémoire flash qui contient un fichier de configuration de démarrage/sauvegarde (startup-config). Le contenu n'est pas perdu lorsque l'équipement est éteint ou redémarré.
- **Flash** : emplacement par défaut de l'image du système d'exploitation (IOS file).
- **ROM** : contient le programme de diagnostic de démarrage (power-on self test, POST) ainsi que le bootstrap ou boot-loader. Contient aussi une version minimal du système d'exploitation en cas d'effacement de la flash.

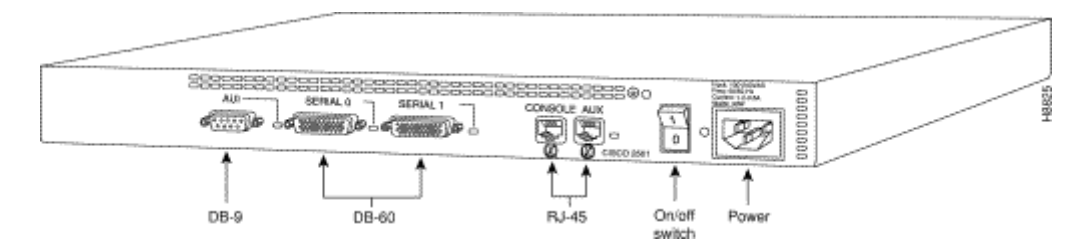

- **Interfaces** : connexions réseau à travers lesquelle les paquets entrent et sortent du routeur ; peut être sur la carte mère ou sur un module séparé.
- **Port console** : fournit un accès au routeur, à travers une ligne RS-232 (ligne série asynchrone), pour la gestion et la configuration.

Le système d'exploitation des équipements Cisco est appelé *Internetwork Operating System* (IOS). Les routeurs sont configurés et gérés à l'aide de l'interface en ligne de commandes (command-line interface, CLI).

# **3 Connexion au port console d'un routeur physique**

Souvent les laboratoires utilisent un simulateur tel que GNS3. Dans ce cas, il suffit d'ouvrir une fenêtre console afin de configurer le router.

Sur un routeur physique, il est nécessaire de se connecter au port console du routeur. Dans ce cas, suivez les instructions ci-dessous.

Sur un routeur physique, vous devez connecter le port console du routeur au ports série d'un PC avec un câble série. Sur le PC, la configuration se fait à l'aide d'un émulateur de terminal comme Hyperterminal sous Windows ou Minicom sous Linux.

Les paramètres de la ligne série sont:

- Vitesse : 9600 bps
- Data: 8 bits
- Parité : aucune
- Bit de stop : 1
- Contrôle de flux : aucun

#### **Hyperterminal sous Windows**

Pour démarrer un Hyperterminal:

Start  $\rightarrow$  Programs  $\rightarrow$  Accessories  $\rightarrow$  Communications  $\rightarrow$  HyperTerminal

Ensuite configurer le port comme indiqué ci-dessus.

#### **Minicom sous Linux**

- Exécuter la commande minicom
- Pour entrer dans le menu de configuration : entrer la séquence CTRL-A, Z, puis presser la touche P.

 Configurer les paramètres comme indiqués ci-dessus. Utiliser les ports /dev/ttyS0 pour le premier port série (COM1) ou /dev/ttyS1 pour le deuxième (COM2).

# **4 Base de la configuration IOS**

### **4.1 Interface utilisateur**

Une fois le terminal configuré et le port série connecté au routeur, vous pouvez enclencher le routeur. Taper « Return » et le message de démarrage du routeur devrait apparaître dans le terminal.

Il existe deux types de sessions différents, le niveau utilisateur (user level) et le niveau privilégié (privileged level).

Le niveau utilisateur n'offre qu'un accès limité aux commandes de l'IOS. Alors que le mode privilégié permet de changer la configuration du routeur.

Pour entrer dans le mode privilégié, il faut taper la commande enable :

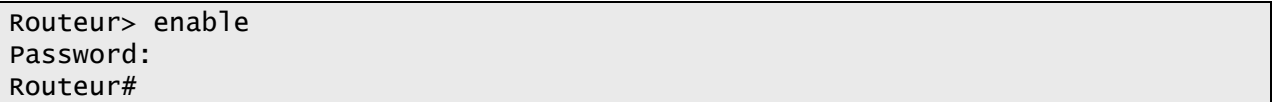

Lorsqu'un mot de passe est utilisé sur les routeurs, par convention, nous utiliserons **cisco**. Seul ce mot de passe est autorisé dans les laboratoires. Ceci afin d'éviter de devoir passer du temps à effectuer les manipulations nécessaire à la procédure de récupération de mots de passe.

Lorsque vous tapez le mot de passe correct, le prompt passe de *Router>* à *Router#*.

### **4.2 Hiérarchie des commandes**

Les commandes IOS sont structurées de manière hiérarchique. Le mode privilégié est composé de différents modes de configuration.

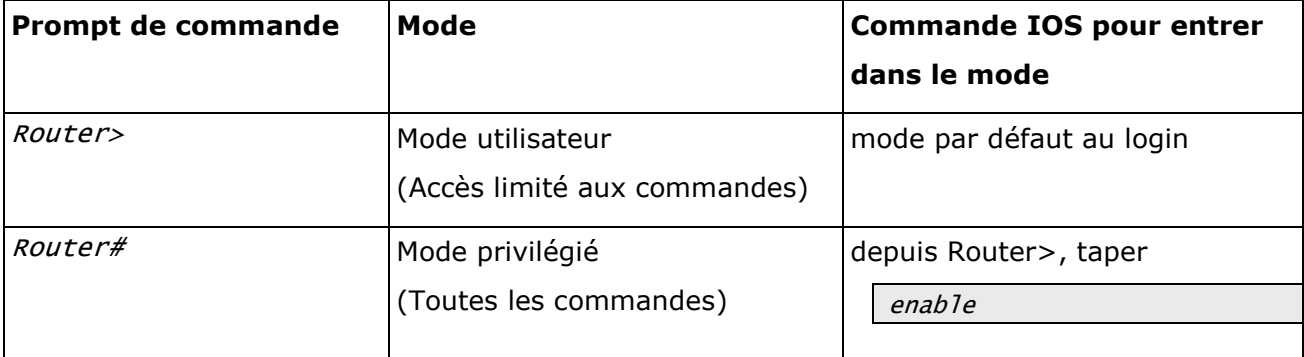

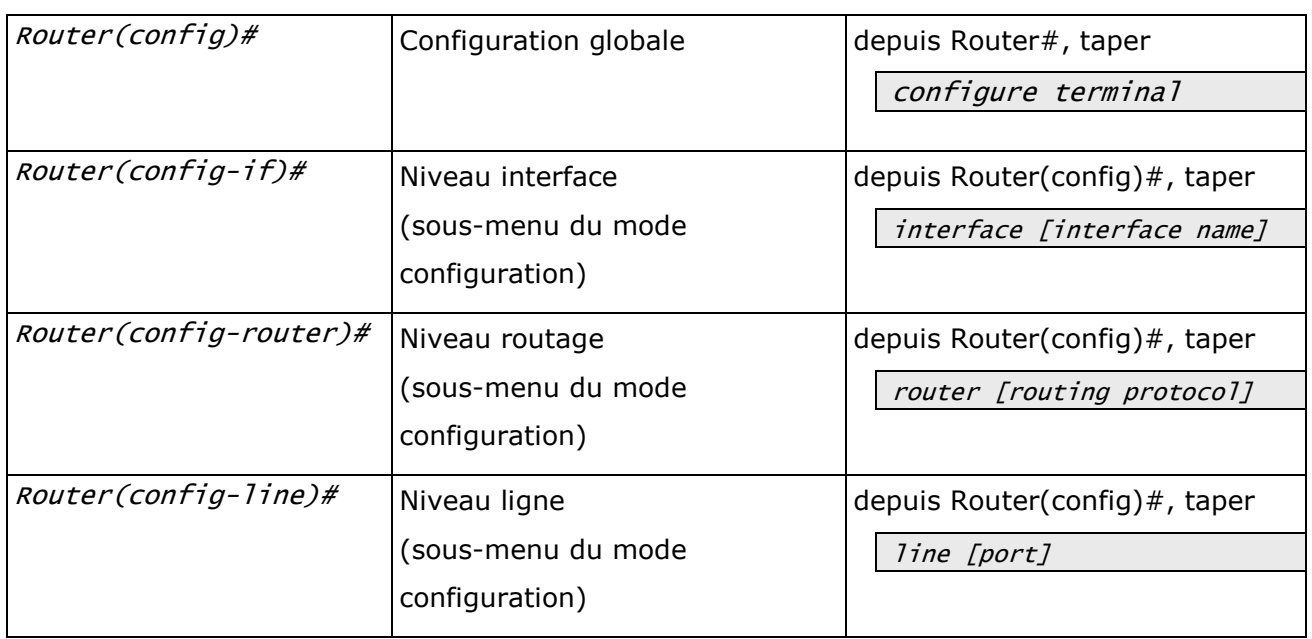

Dans chaque mode, certaines commandes sont disponibles pour l'exécution. Il existe une aide relative au contexte.

- Vous pouvez afficher la liste des commandes disponibles en utilisant le point d'interrogation (?).
- La touche de tabulation (<TAB>) permet de compléter une commande.
- Lorsqu'il n'y a pas d'ambiguïté, il est possible de taper des abréviations des commandes.

Ci-dessous des exemples illustrent les derniers propos.

```
Router#co? 
configure connect copy 
Router#configure ?
memory Configure from NV memory
network Configure from a TFTP network host
overwrite-network Overwrite NV memory from TFTP host
terminal Configure from the terminal
\langlecr>
Router#conf<TAB>
Router#configure
Router#conf t
Router(config)#
```
Notons que les commandes possèdent leur opposée en utilisant la commande no. Dans l'exemple ci-dessous, nous désactivons une interface, puis nous la réactivons.

```
Router(config-if)#shutdown
Router(config-if)#no shutdown
```
# **5 Configuration générale d'un routeur**

#### **Mode configuration**

Toutes les modifications de la configuration des routeurs se font dans le mode configuration ou un de ses sous-menus.

```
Router>enable
Router#configure terminal
Router(config)#
```
#### **Réinitialiser la configuration**

Les routeurs du laboratoire sont utilisés dans différentes manipulations ou projets. Il se peut donc que la configuration actuellement enregistrée dans la NVRAM pose des problèmes avec la manipulation à venir. Voici donc la méthode pour redémarrer avec une configuration vide.

```
Router>enable
Router#erase nvram
Erasing the nvram filesystem will remove all files! Continue? 
[confirm]<Enter>
[OK]
Erase of nvram: complete
Router#
```
Maintenant dans le mode d'exécution privilégié, entrer la commande reload pour rebooter le routeur et ainsi démarrer avec une configuration vierge.

Répondez « no » à la question *Would you like to enter the initial configuration dialog*?

Répondez « yes» à la question *Would you like to terminate autoinstall?*.

```
Router#reload
System configuration has been modified. Save? [yes/no]:no
Proceed with reload? [confirm]<Enter>
Après que le routeur a redémarré, La réponse du prompt sera :
          --- System Configuration Dialog ---
Would you like to enter the initial configuration dialog? [yes/no]: no
Tapez no à cette question.
Would you like to terminate autoinstall? [yes]:yes
Press RETURN to get started!
<Enter>
```
Le routeur est prêt.

#### **Configurer un nom d'hôte**

Par défaut, le prompt indique Router>. Si vous configurez plusieurs routeurs, il est souvent utile de pouvoir identifier les équipements avec des noms différents.

```
Router(config)#hostname RouteurHEIG
RouteurHEIG(config)#exit
RouteurHEIG#
```
### **6 Configuration spécifique d'un routeur**

### **6.1 Configuration des interfaces**

Chaque interface se configure indépendamment. La première étape consiste à accéder au mode global de configuration en tapant configure terminal.

Pour entrer dans le mode de configuration de l'interface, entrer la commande interface avec le type et le numéro de l'interface appropriés. Les options (les plus couramment utilisées) pour la commande interface sont listées ici :

|interface [ethernet | fastethernet | loopback | null | serial] number

Comme vous pouvez le constater le logiciel IOS de Cisco supporte une grande variété d'interface. Après avoir spécifié le type de l'interface, il faut indiquer son numéro. La numérotation commence à 0.

Dans certains cas, le numéro est formé comme s/i ou « s » indique le numéro de slot et « i » le numéro de l'interface dans ce slot. Généralement ce numéro de slot est 0.

```
Router>enable
Router#configure terminal
Enter configuration commands, one per line. End with CNTL/Z.
Router(config)#interface FastEthernet 0/1
Router(config-if)#
```
#### **Adresses IP**

La configuration des interfaces Ethernet est assez simple. En fait, il suffit d'assigner une adresse IP et d'activer l'interface.

Ces opérations doivent être effectuées dans le mode de configuration de l'interface.

La syntaxe de la commande de configuration de l'adresse IP est ip address address mask.

Pour activer une interface, il faut utiliser la commande no shutdown.

L'exemple suivant permet de mieux comprendre ce mécanisme.

```
Router#configure terminal
Enter configuration commands, one per line. End with CNTL/Z.
Router(config)#interface FastEthernet 0/1
Router(config-if)#ip address 192.168.1.1 255.255.255.0 
Router(config-if)#description Interface vers le reseau prive
Router(config-if)#no shutdown
```

```
Router(config-if)#
%LINEPROTO-5-UPDOWN: Line protocol on If Ethernet0/1, changed state to up
Router(config-if)#exit
Router#
%SYS-5-CONFIG_I: Configured from console by console
```
L'exemple ci-dessus nous permet de remarquer deux choses supplémentaires. Les lignes commençant par un signe pour-cent (%) sont des informations qui s'affichent à l'écran. Elles indiquent des événements survenus. Ainsi après l'activation de l'interface, le routeur nous indique un changement d'état.

Remarquons également la commande *description* qui permet de donner une information concernent l'interface.

### **6.2 Configuration des routes**

Ce document traite uniquement du routage statique. Le routage dynamique et les commandes qui s'y rapportent sont abordés dans d'autres documents.

#### **Route statique IP**

Les routes statiques IP se définissent grâce à la commande *ip route* du mode global de configuration. La syntaxe générale est la suivante :

ip route prefix mask {ip-address | interface-type interface-number}

On indique l'adresse IP du prochain routeur à l'aide de l'adresse IP ou l'interface de sortie (*interface-type interface-number*) lorsque le réseau est directement connecté et que le type de réseau est point à point.

Dans l'exemple, trois routes sont configurées :

Router(config)#ip route 10.1.0.0 255.255.0.0 192.168.2.1 Router(config)#ip route 192.168.1.0 255.255.255.0 FastEthernet0/1 Router(config)#ip route 192.168.2.0 255.255.255.0 FastEthernet0/2

Le réseau 10.1.0.0/16 est atteignable en passant par l'interface 192.168.2.1 d'un autre routeur.

Le réseau 192.168.1.0/24 est directement relié au routeur par l'intermédiaire de la première interface FastEthernet.

#### **Visualiser les routes**

La commande *show ip route* permet de visualiser les routes.

L'exemple suivant illustre les trois routes configurées ci-dessus.

Router#show ip route

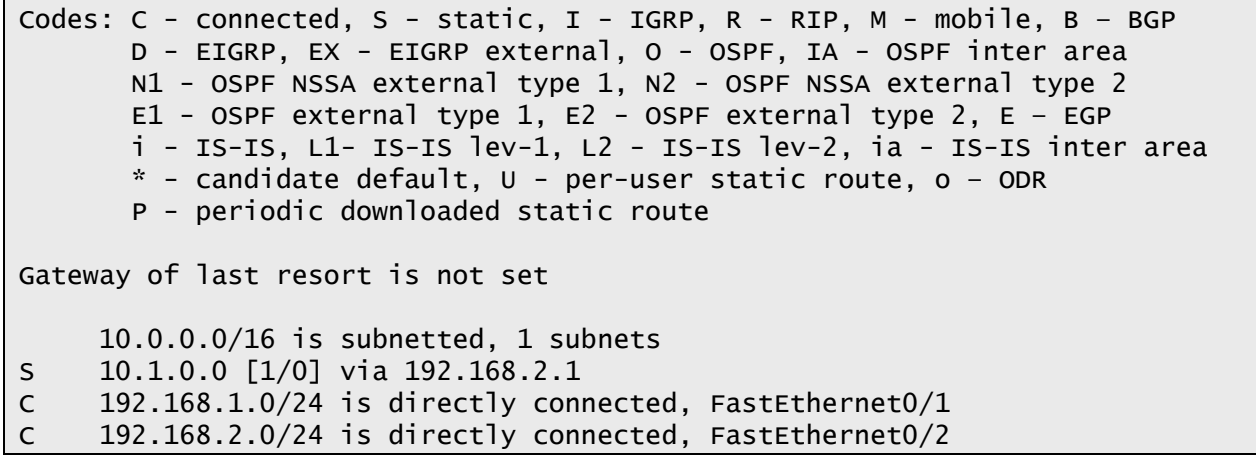

Une route statique est indiquée par "S". "C" indique un réseau directement connecté au routeur.

# **7 Sauvegarder la configuration**

#### **Fichiers de configuration**

Au démarrage, le routeur charge le fichier de configuration (startup-config) situé dans sa NVRAM. Pour visualiser cette configuration, utilisez les commandes show configuration ou show startup-config.

Les changements de configuration sont volatiles. C'est-à-dire qu'ils sont enregistrés en RAM dans la running-config. En cas de redémarrage du routeur, les modifications sont perdues.

Pour sauvegarder ces modifications, il faut les inscrire dans la NVRAM grâce à la commande copy running-config startup-config.

```
Router#copy running-config startup-config 
Destination filename [startup-config]?<Enter>
Building configuration...
[OK]
```
#### **Sauvegarde sur un serveur TFTP**

Il est possible de sauvegarder un fichier de configuration sur son poste de travail par TFTP. A cet effet, on utilise également la commande copy en indiquant tftp comme destination. Le logiciel demandera alors les informations nécessaires comme l'adresse du serveur TFTP et le nom du fichier de destination.

Évidement, il faut que le serveur TFTP soit atteignable au niveau IP, c'est-à-dire l'interface et la route soient configurées correctement.

La restauration s'effectue de la même manière, en indiquant, cette fois, tftp comme source et running-config ou startup-config comme destination.

L'activation du serveur TFTP dépend du système d'exploitation de la machine. Des indications sont fournies lors des séances de laboratoire.

Sauvegarde de la configuration:

```
Router#copy running-config tftp 
Address or name of remote host []? 10.192.72.201 
Destination filename [router-confg]?<Enter>
!!
586 bytes copied in 9.908 secs (59 bytes/sec)
Router#
```
Téléchargement de la configuration:

```
Router#copy tftp running-config 
Address or name of remote host []? 10.192.72.201 
Source filename []? router-config 
Destination filename [running-config]?<Enter>
Accessing tftp://10.192.72.201/router-config...
Loading router-confg from 10.192.72.201 (via Ethernet0): !
[OK - 586 bytes]
586 bytes copied in 8.308 secs (71 bytes/sec)
```
# **8 Résumé des commandes les plus importantes**

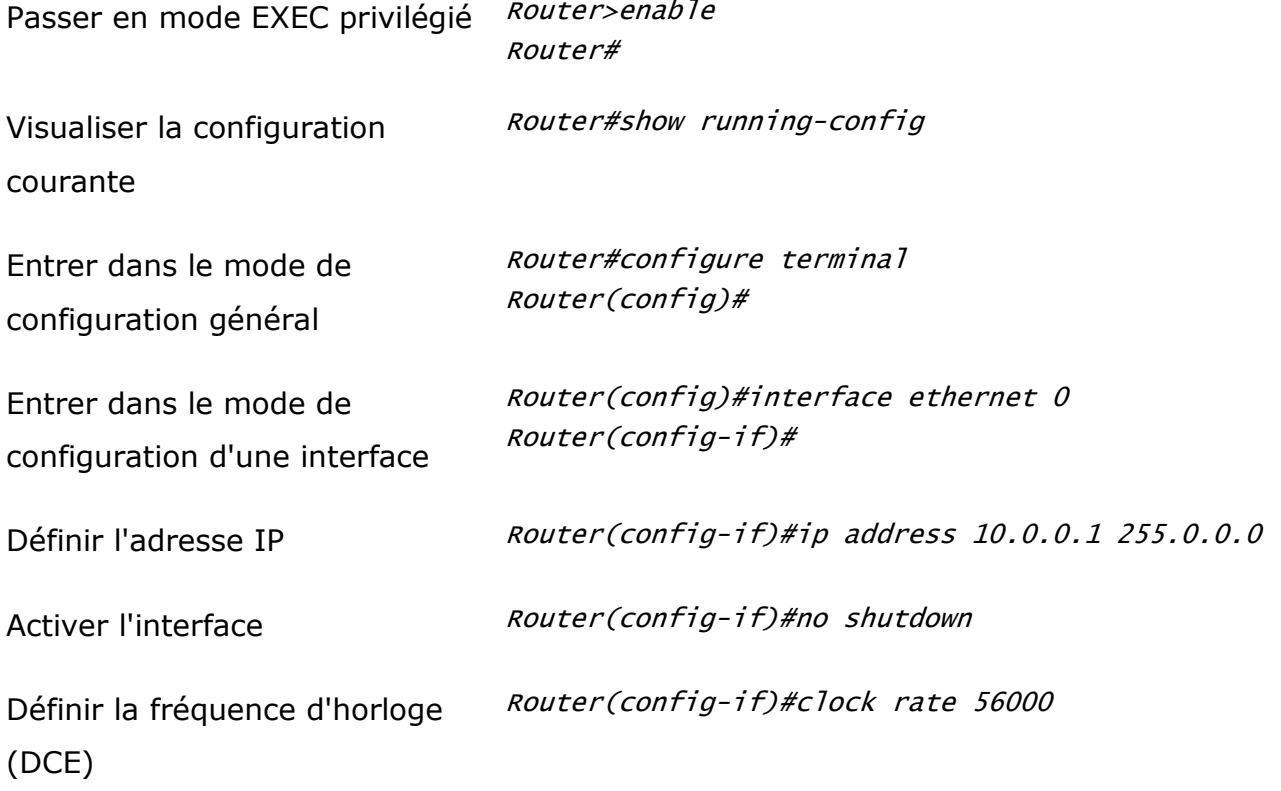

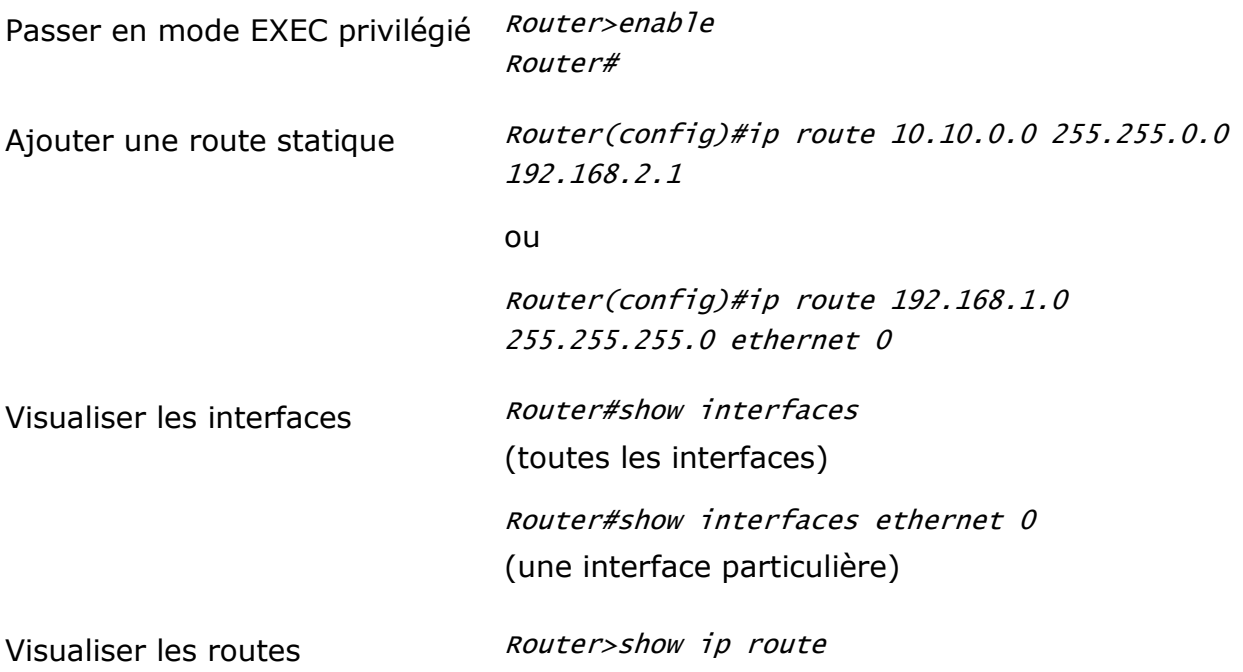

# **9 Plus d'informations**

Vous trouverez un tutorial un peu plus exhaustive ici : [http://www.cisco.com/warp/cpropub/45/tutorial.htm.](http://www.cisco.com/warp/cpropub/45/tutorial.htm)

Un autre tutorial en français se trouve ici : [http://cosy.univ](http://cosy.univ-reims.fr/~fnolot/Download/Cours/rezo/AdminRS-Cours3-IOS.pdf)[reims.fr/~fnolot/Download/Cours/rezo/AdminRS-Cours3-IOS.pdf](http://cosy.univ-reims.fr/~fnolot/Download/Cours/rezo/AdminRS-Cours3-IOS.pdf)